### **Install Nginx, remove default site, create your site**

Pre:

Deploy flask app Digital Ocean with Nginx / Gunicorn Ubuntu 16.04.3 LTS is done:

[https://www.digitalocean.com/community/tutorials/how-to-serve-flask-applications-with-gunicorn](https://www.digitalocean.com/community/tutorials/how-to-serve-flask-applications-with-gunicorn-and-nginx-on-ubuntu-16-04)[and-nginx-on-ubuntu-16-04](https://www.digitalocean.com/community/tutorials/how-to-serve-flask-applications-with-gunicorn-and-nginx-on-ubuntu-16-04)

#### **Install Nginx, remove default site, create your site**

Deploying Flask Apps to an Ubuntu Server:

<https://www.youtube.com/watch?v=kDRRtPO0YPA>

sudo apt-get update

Python 2, sudo apt-get install python-pip python-dev nginx (or just install Nginx)

Python 3,sudo apt-get install python3-pip python3-dev nginx

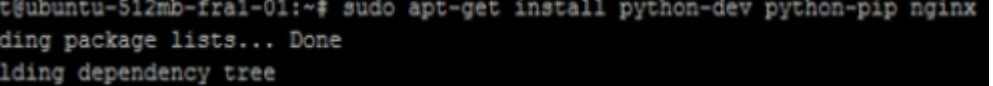

Remove default Nginx (I had one more folder to remove)

```
coot@ubuntu-512mb-fra1-01:/etc/nginx/sites-enabled# rm webprod
root@ubuntu-512mb-fra1-01:/etc/nginx/sites-enabled# rm default
coot@ubuntu-512mb-fra1-01:/etc/nginx/sites-enabled# cd
coot@ubuntu-512mb-fra1-01:~# cd /etc/nginx/sites-available/
coot@ubuntu-512mb-fra1-01:/etc/nginx/sites-available# 1s
ock default default webprod
root@ubuntu-512mb-fra1-01:/etc/nginx/sites-available# rm default
root@ubuntu-512mb-fra1-01:/etc/nginx/sites-available# rm webprod
coot@ubuntu-512mb-fra1-01:/etc/nginx/sites-available# 1s
ock default
```
Create a new file for you flask app

```
ot@ubuntu-512mb-fra1-01:/etc/nginx/sites-available# sudo touch flask setting:
oot@ubuntu-512mb-fra1-01:/etc/nginx/sites-available# 1s
ck default flask settings
```
Edit flask settings:

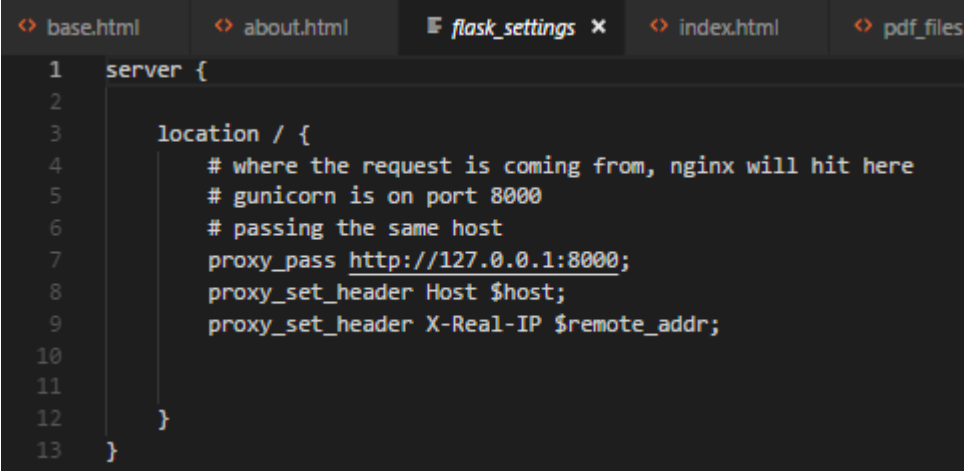

Make symlink

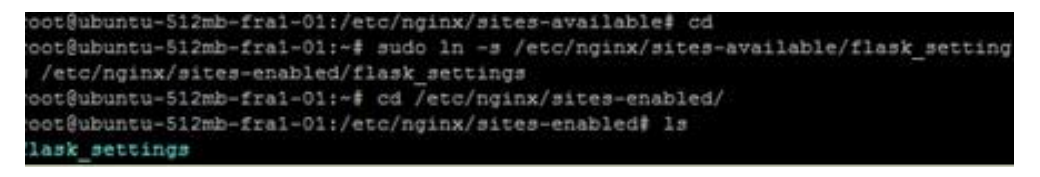

Test Nginx configuration before / after etc

```
root@ubuntu-512mb-fra1-01:~/web# sudo nginx -t
nginx: the configuration file /etc/nginx/nginx.conf syntax is ok
nginx: configuration file /etc/nginx/nginx.conf test is successful
root@ubuntu-512mb-fra1-01:~/web#
```
Python 2, sudo pip install virtualenv

Python 3, sudo pip3 install virtualenv

```
coot@ubuntu-512mb-fra1-01:~# sudo pip install virtualenv
Collecting virtualenv
```
Create you Flask app:

I have used blueprints in \_\_init\_\_\_.py

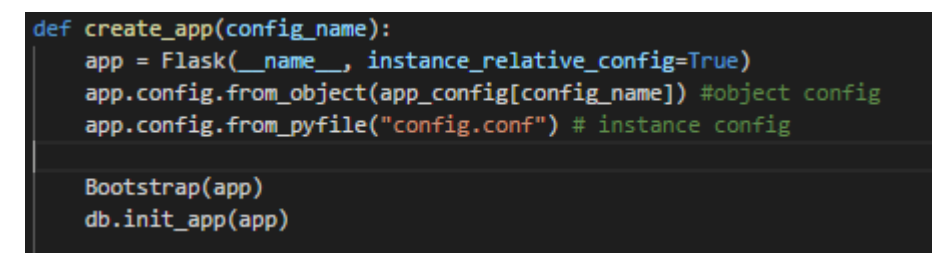

Code omitted

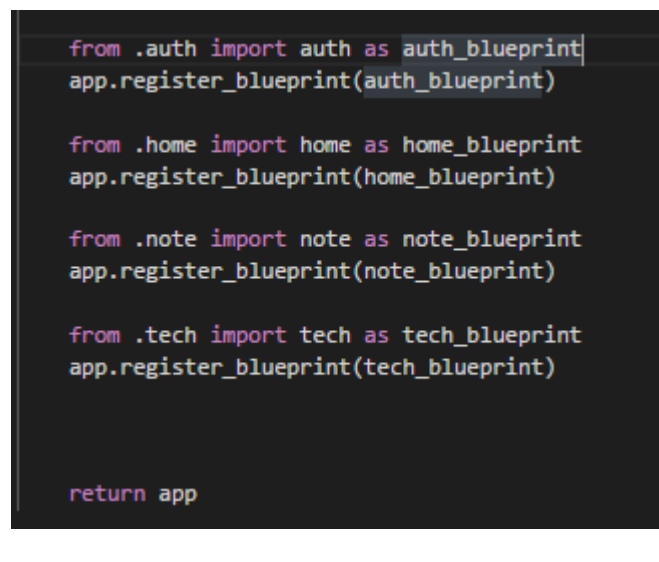

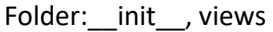

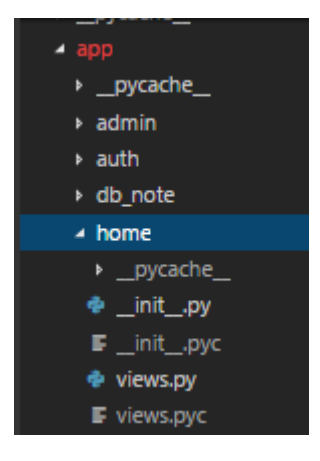

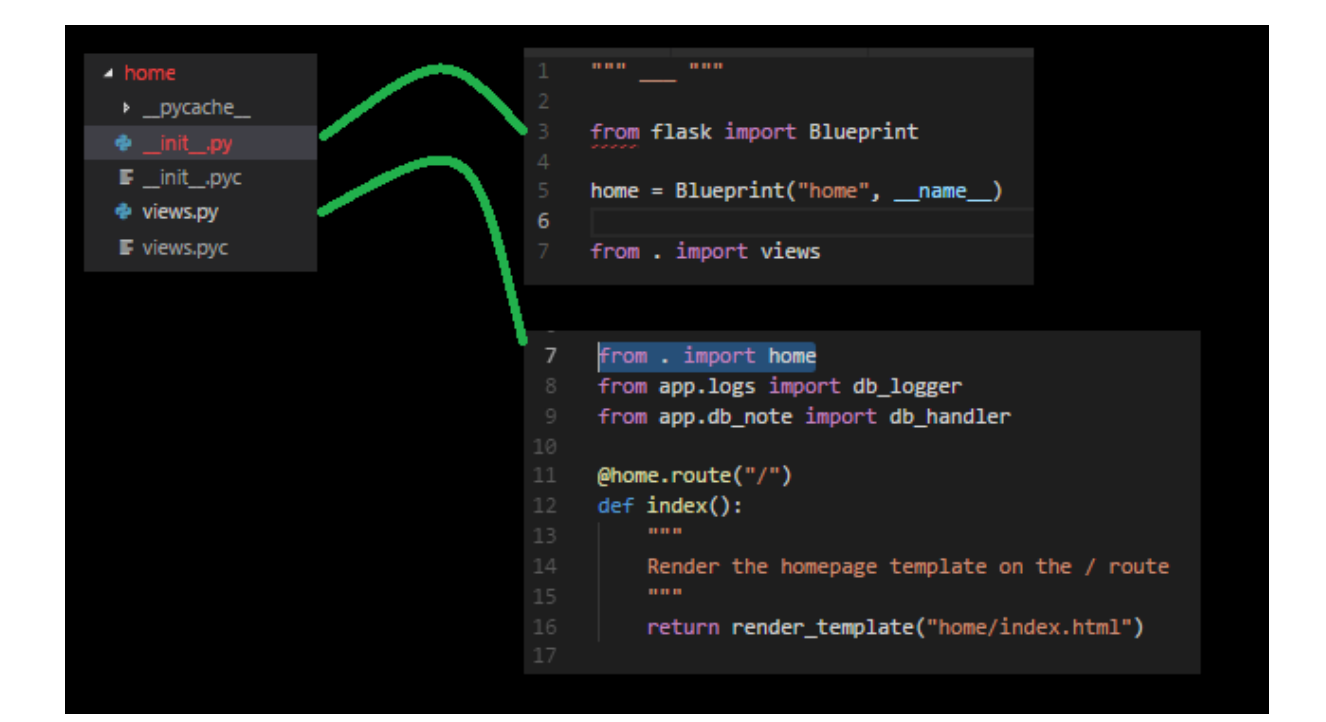

### The app is called from run.py for testing on Linux

Windows is the code that is commented out

```
root@ubuntu-512mb-fra1-01:~/web
  GNU nano 2.5.3
                                                       File: run.py
   run.py
import os
from flask import render_template
from app import create_app
dv = "development"pr = "production"app = create app(dv)@app.errorhandler(404)
def page_not_found(error):
      return render_template("/error/400.html")
if \frac{1}{\frac{1}{\pi}} \frac{1}{\pi} == \frac{1}{\pi} \frac{\pi}{\pi} = \frac{1}{\pi} = \frac{1}{\pi} = \frac{1}{\pi} = \frac{1}{\pi} = \frac{1}{\pi} = \frac{1}{\pi} = \frac{1}{\pi} = \frac{1}{\pi} = \frac{1}{\pi} = \frac{1}{\pi} = \frac{1}{\pi} = \frac{1}{\pi} = \frac{1}{\pi} = app.run(host='0.0.0.0')
     #app.run(port=5100)<br># debug should come from config
```
The app is called from wsgi.py for production (gunicorn)

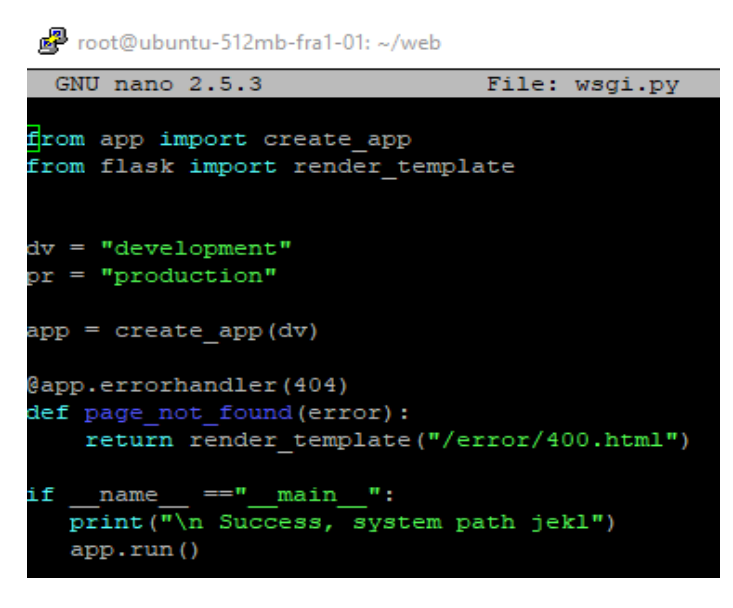

When you have tested and are ready to host / run the app:

Restart and test Nginx, load activate you env, start gunicorn

sudo service nginx status / stop / start

Here, gunicorn is started with 2 workers

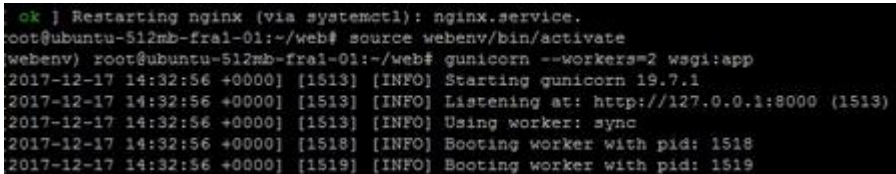

### Now visit your IP or domain

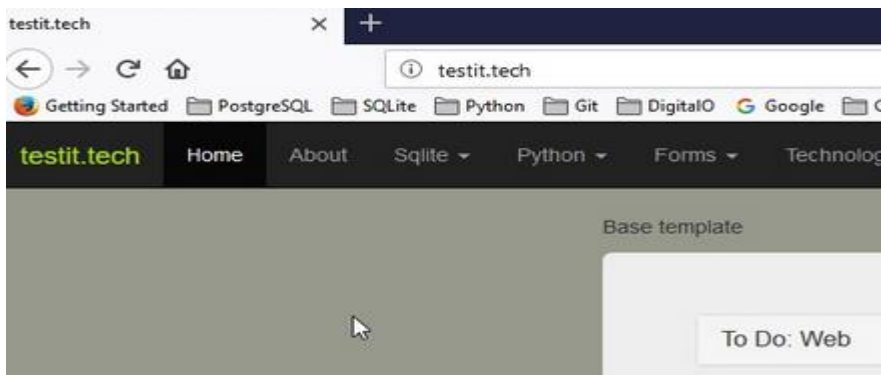

# **Virtual envs**

Start in test mode:source webenv/bin/activate

Stop test mode: deactivate

# **Python**

Start in test mode:source webenv/bin/activate

Stop test mode: deactivate

### **Gunicorn**

Create a wsgi.py file with the code

from app import app

```
if __name__ =="__main__":
```
app.run()

The you can perform the following:

Start your env first

(myprojectenv) \$ gunicorn --bind 0.0.0.0:port wsgi:app

(myprojectenv) \$ deactivate

Templates / Static not loading after SFTP, stop gunicorn and start it again

**Linux**

sudo lsof -i:port / sudo lsof -i:8000

kill pid

Not finding pid?, pkill gunicorn

#### **More on Gunicorn**

**Threads 10:**

```
(webenv) root@ubuntu-512mb-fral-01:~/web# gunicorn -w 1 --threads 10 wsgi:app
[2018-07-14 14:40:17 +0000] [3079] [INFO] Starting gunicorn 19.7.1
[2018-07-14 14:40:17 +0000] [3079] [INFO] Listening at: http://127.0.0.1:8000 (3
079[2018-07-14 14:40:17 +0000] [3079] [INFO] Using worker: threads
[2018-07-14 14:40:17 +0000] [3084] [INFO] Booting worker with pid: 3084
```
**100**

```
(webeny) root@ubuntu-512mb-fral-01:~/web# qunicorn -w 1 --threads 100 wsqi:app
[2018-07-14 18:06:33 +0000] [1937] [INFO] Starting qunicorn 19.7.1
[2018-07-14 18:06:33 +0000] [1937] [INFO] Listening at: http://127.0.0.1:8000 (1
937)
[2018-07-14 18:06:33 +0000] [1937] [INFO] Using worker: threads
[2018-07-14 18:06:33 +0000] [1942] [INFO] Booting worker with pid: 1942
```
**Workers increase, things get messed up:**

```
(webenv) root@ubuntu-512mb-fral-01:~/web# gunicorn --workers=2 wsgi:app
[2018-07-14 18:01:27 +0000] [1866] [INFO] Starting gunicorn 19.7.1
[2018-07-14 18:01:27 +0000] [1866] [INFO] Listening at: http://127.0.0.1:8000 (1
866)
[2018-07-14 18:01:27 +0000] [1866] [INFO] Using worker: sync
[2018-07-14 18:01:27 +0000] [1871] [INFO] Booting worker with pid: 1871
[2018-07-14 \ 18:01:27 \ +0000][1872] [INFO] Booting worker with pid:
                                                                    1872
```
**[https://stackoverflow.com/questions/35837786/how-to-run-flask-with-gunicorn-in](https://stackoverflow.com/questions/35837786/how-to-run-flask-with-gunicorn-in-multithreaded-mode)[multithreaded-mode](https://stackoverflow.com/questions/35837786/how-to-run-flask-with-gunicorn-in-multithreaded-mode)**

**Hang in Gunicorn, showing old data from old views?**

**Some cach issue, reboot server**

**To reboot immediately you have to specify either of the following commands:**

**sudo shutdown -r 0**

**sudo shutdown -r now**